# **Ingresos Brutos – Recategorización Régimen Simplificado**

**Tutorial**

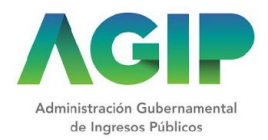

#### Ingresar a www.agip.gob.ar y seleccionar "Ingreso con Clave Ciudad".

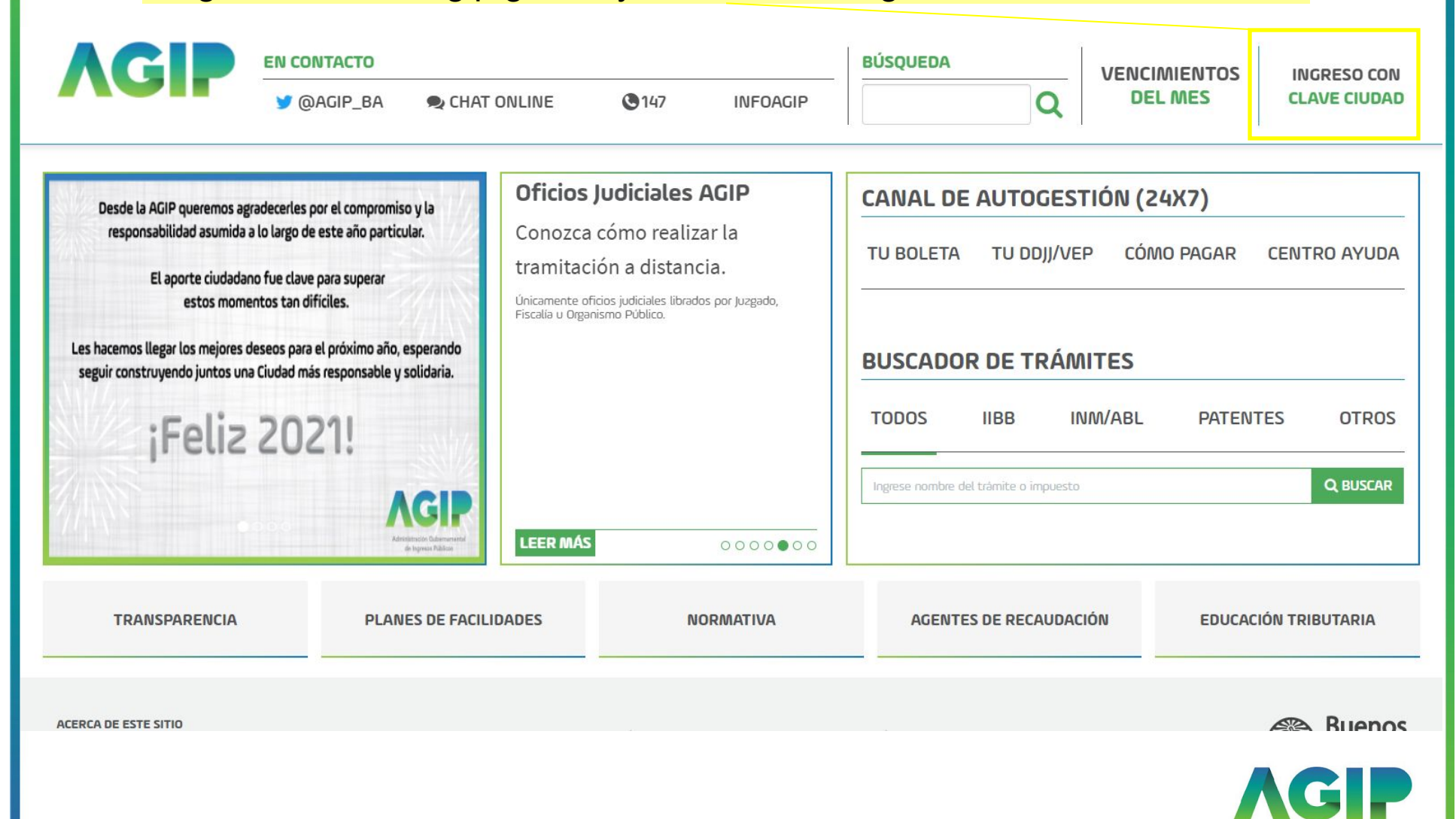

Administración Gubernamental de Ingresos Públicos

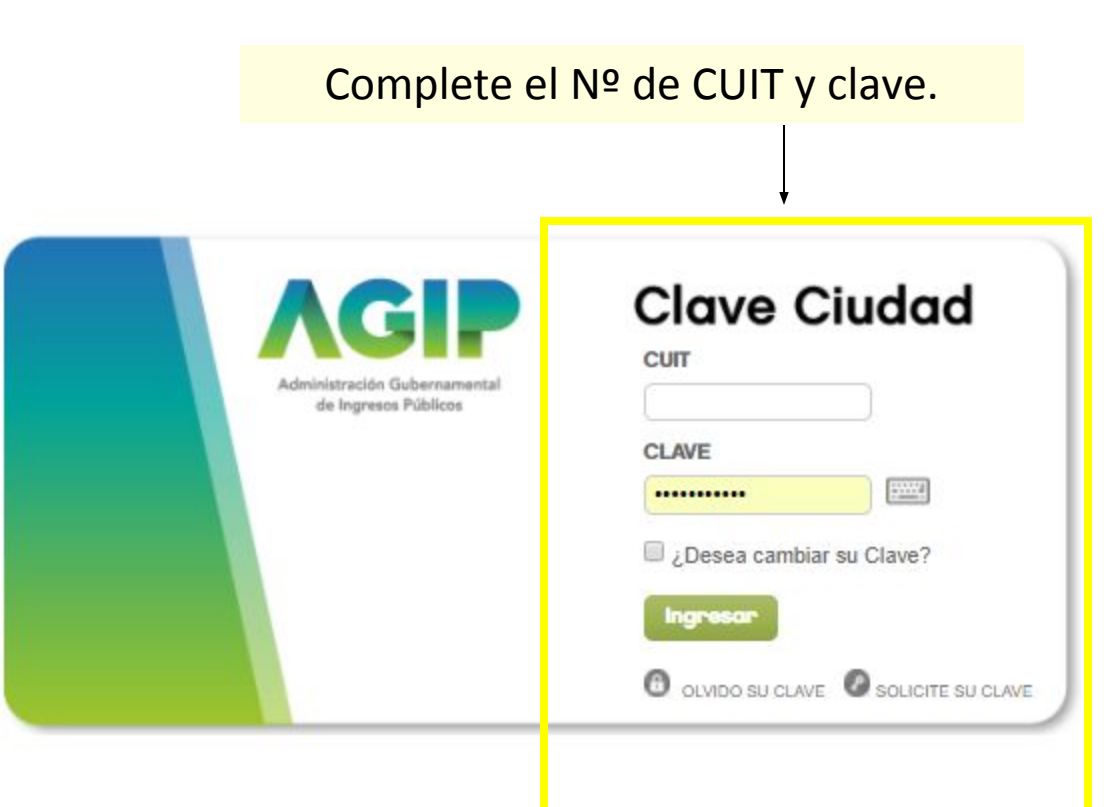

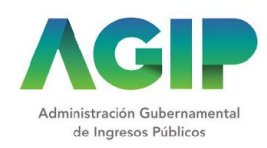

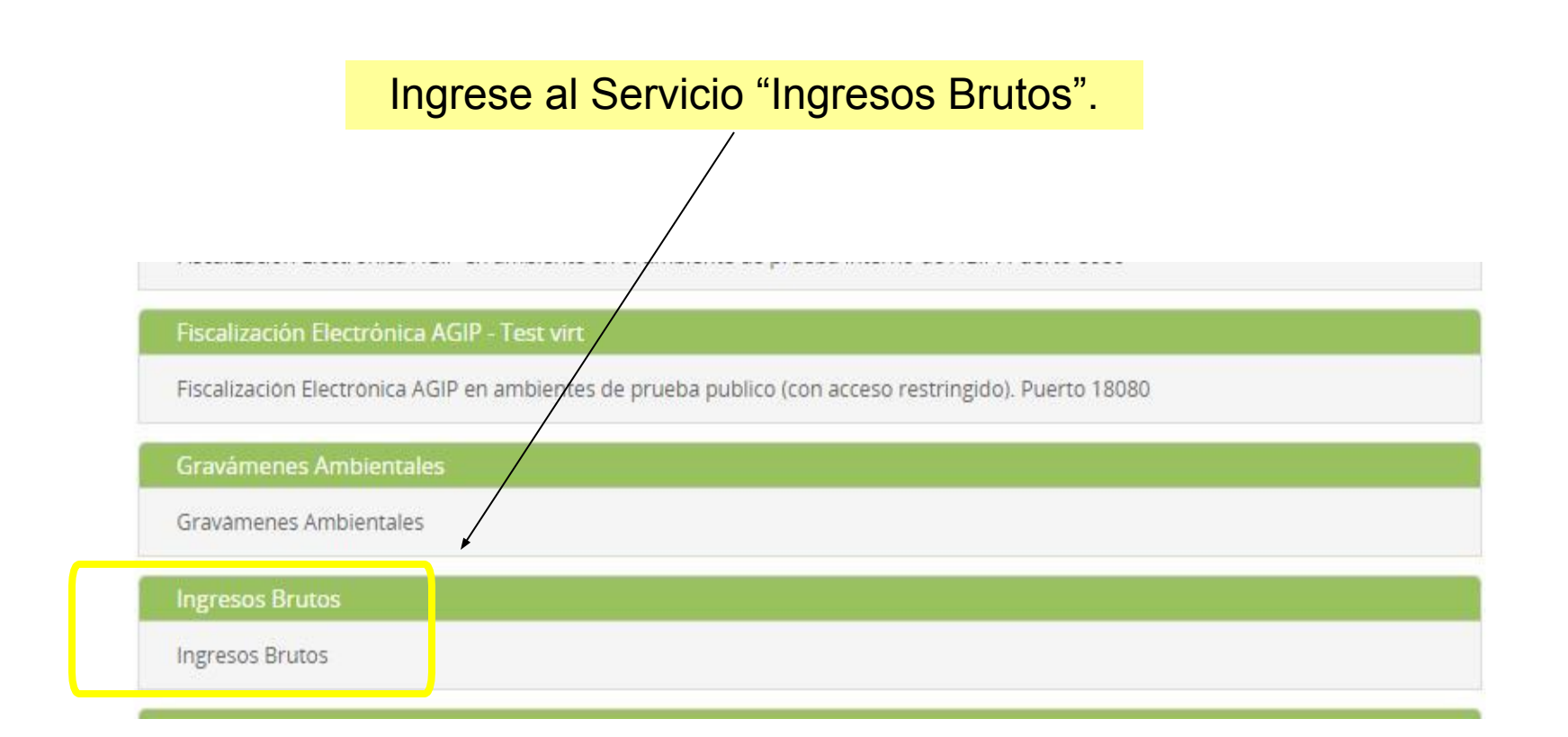

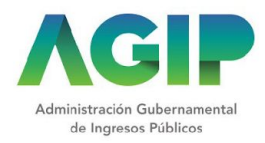

Dentro del menú, hacer click en "Ingresos Brutos" y seleccionar la opción "Recategorización de ISIB-RS"

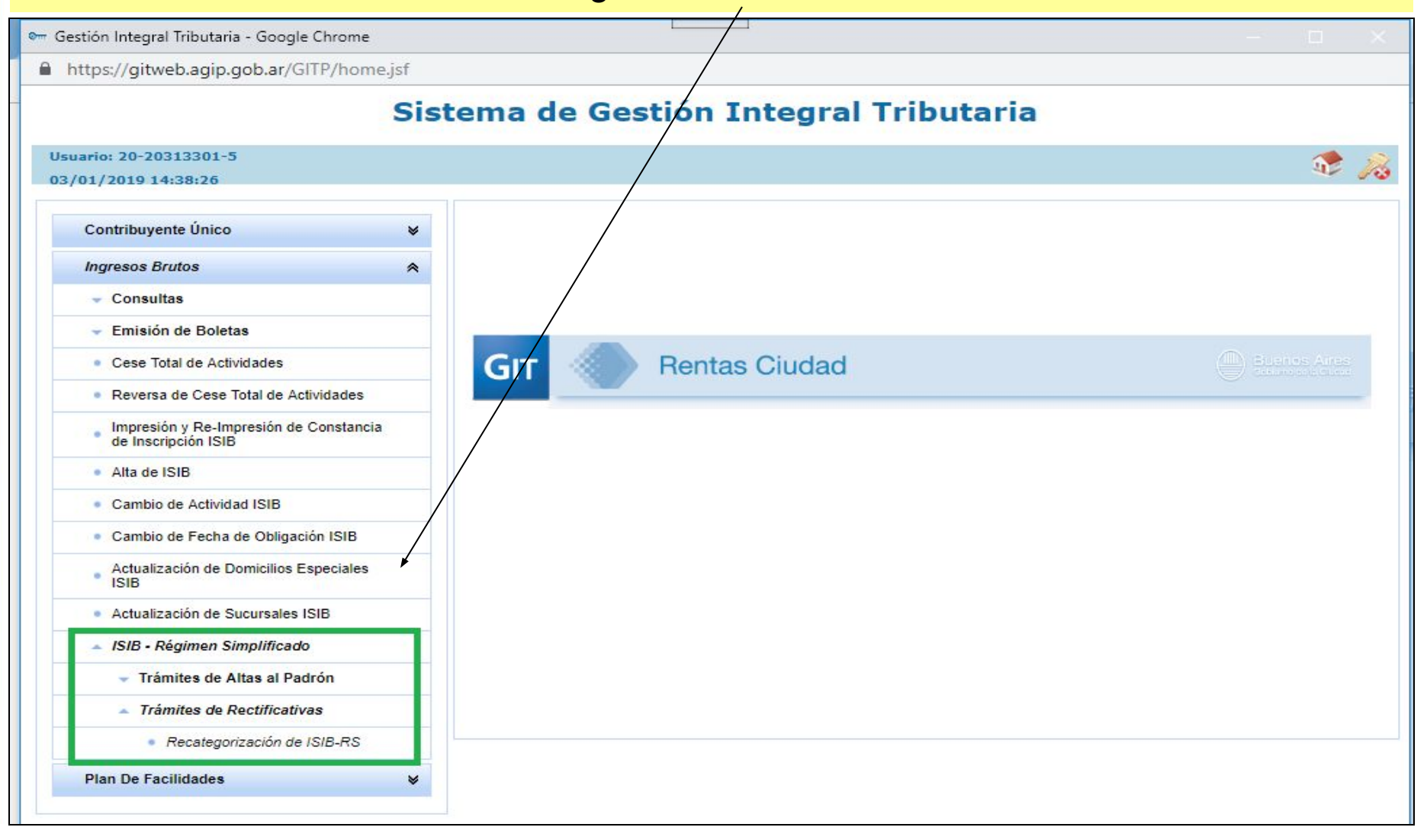

# **Pasos web sobre trámites online con Clave Ciudad. Ingresos Brutos - Recategorización – Régimen Simplificado**Completar CUIT y seleccionar el ícono para avanzar. Sistema de Gestión Integral Tributaria **Usuario: U140HTO**  $\mathbb{R}$   $\mathbb{R}$ 06/04/2018 11:19:08 Recategorización de ISIB-RS Selección de persona Contribuvente Datos del trámite Informacion impuesto ormación resultante Trámite generado Selección de Persona CUIT / CUIL representante: 20  $-99903208$  $-8$ CUIT / CUIL personal:  $20 - 22334455$  $1$  $\blacktriangledown$

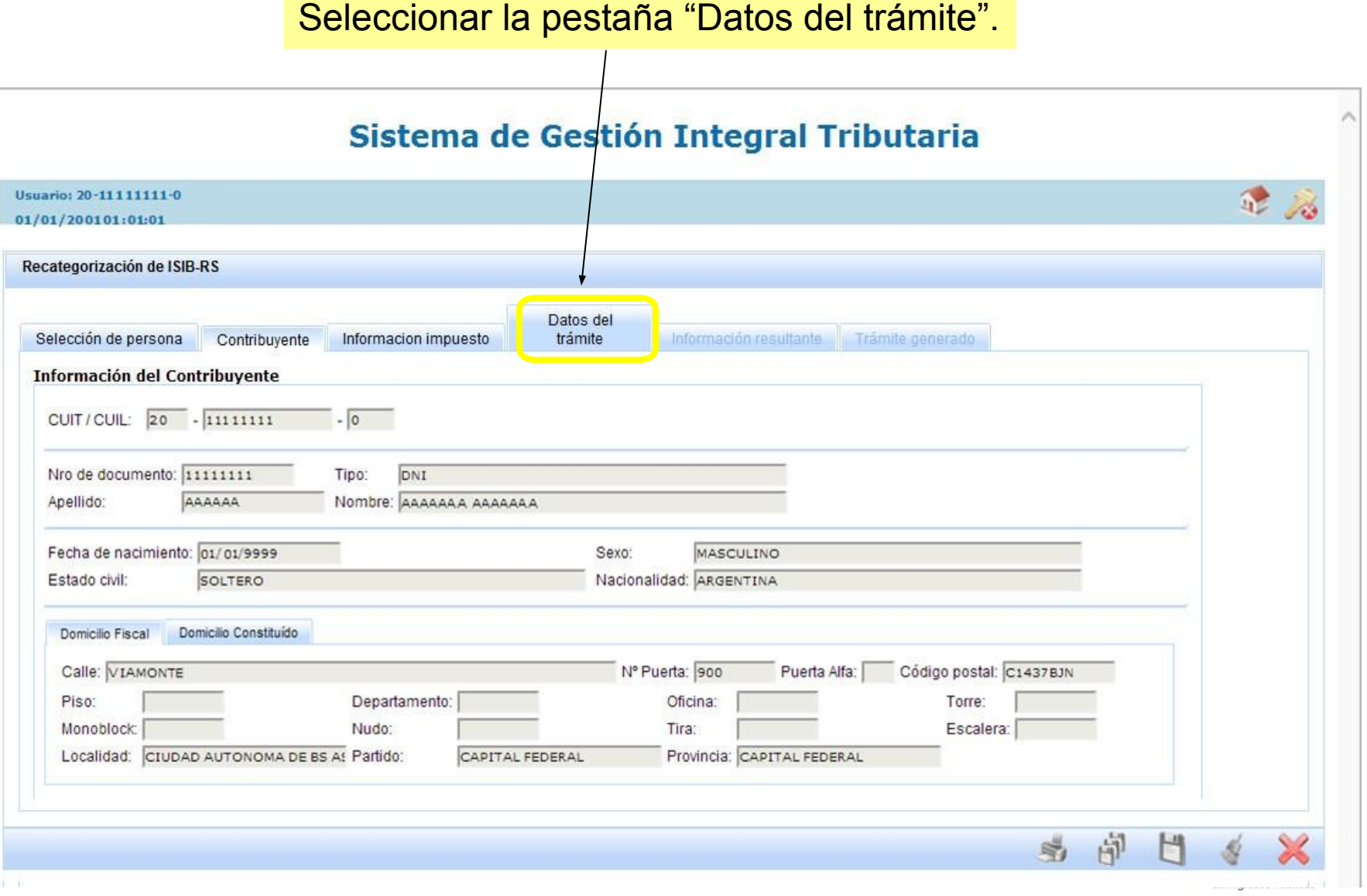

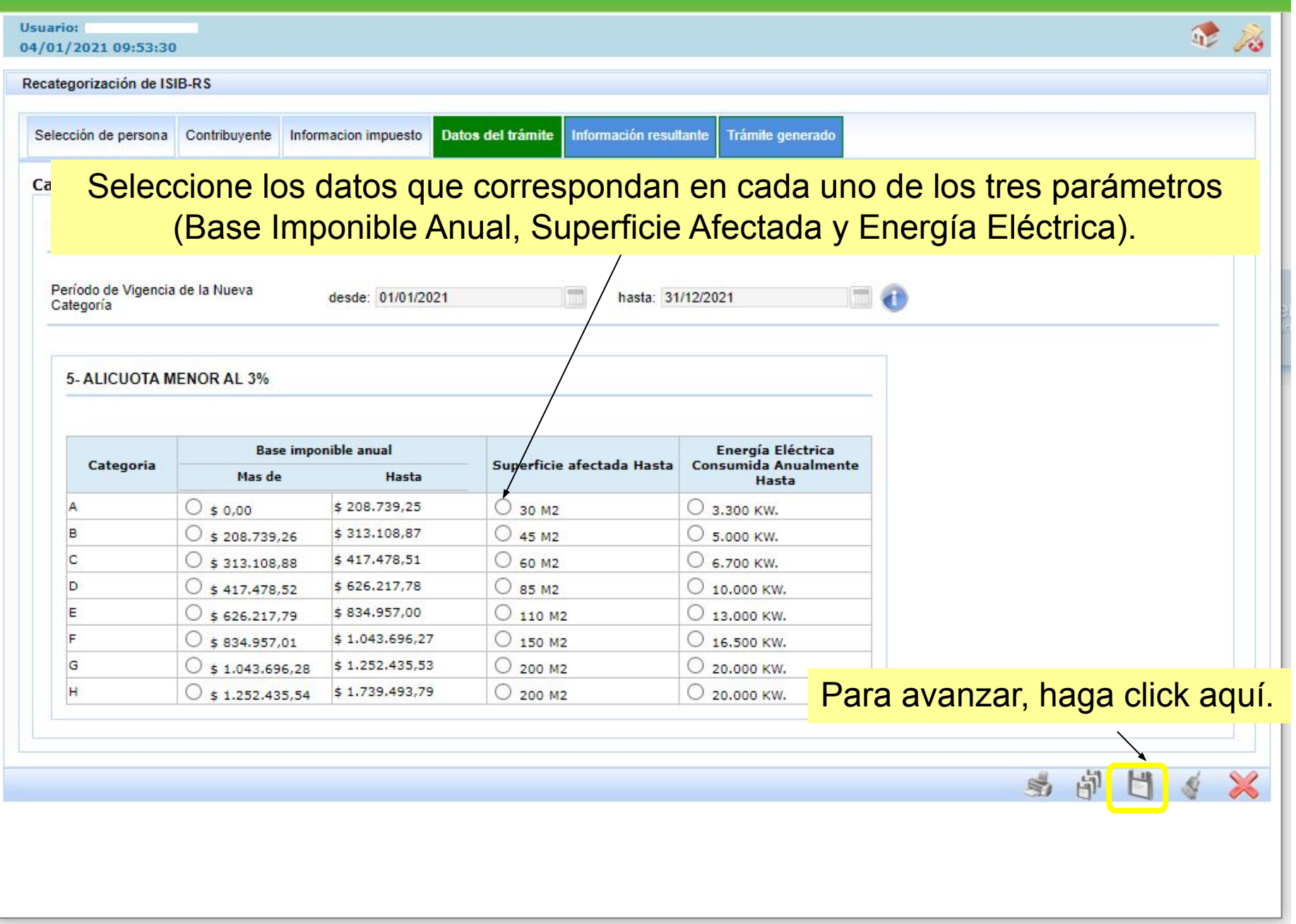

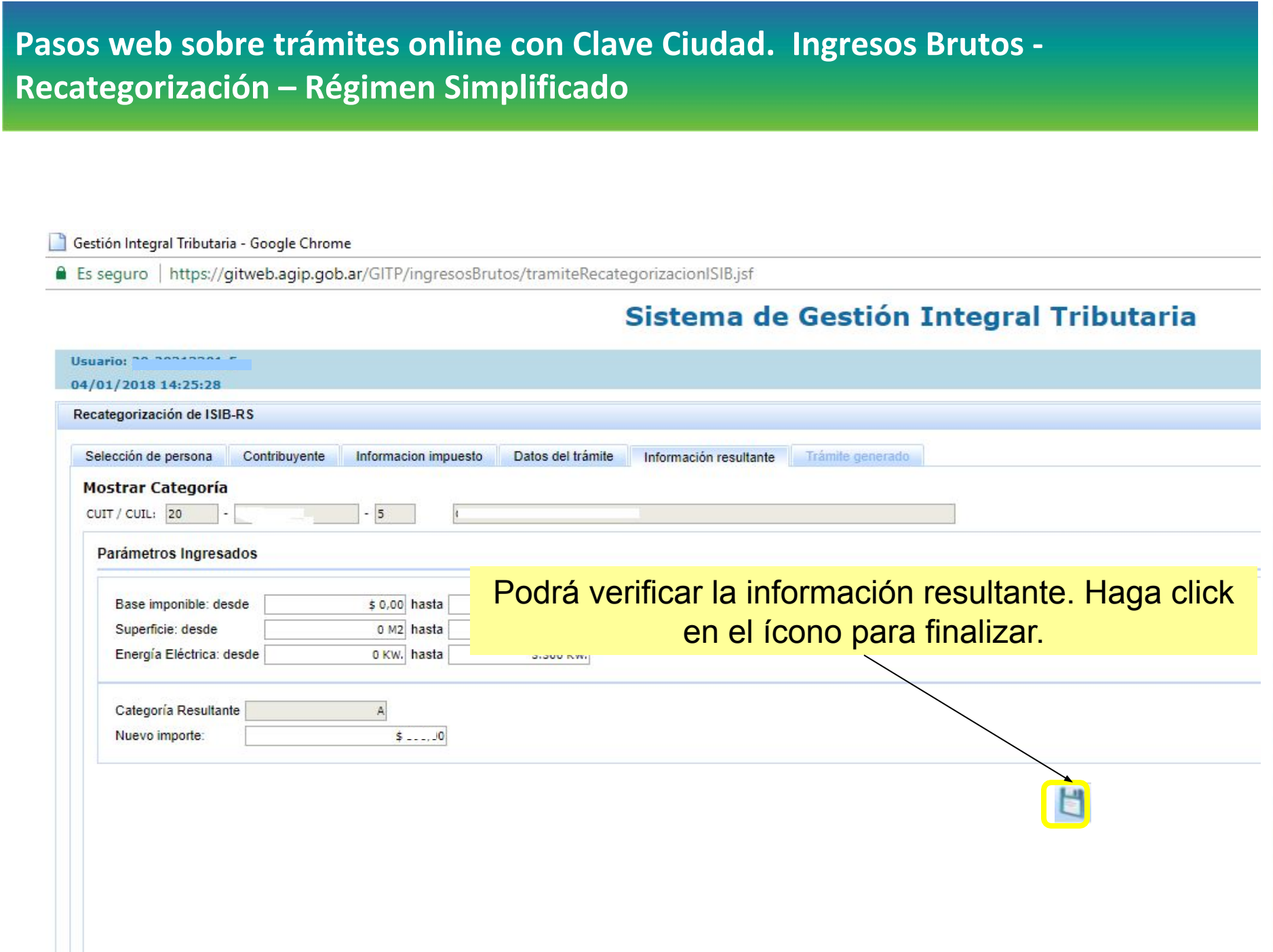

Al finalizar el trámite online, podrá obtener el formulario haciendo click en el ícono.

#### Sistema de Gestión Integral Tributaria

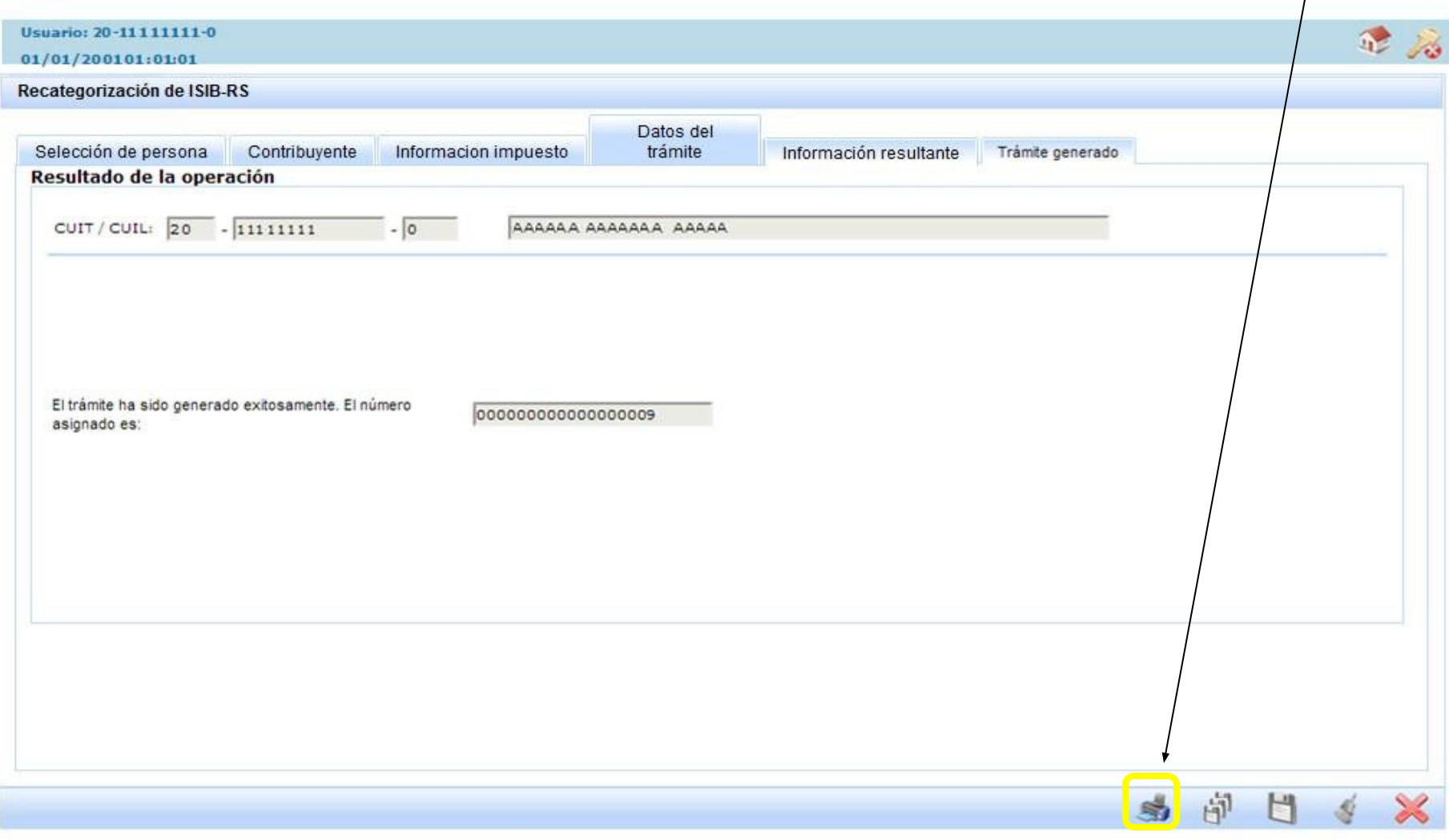